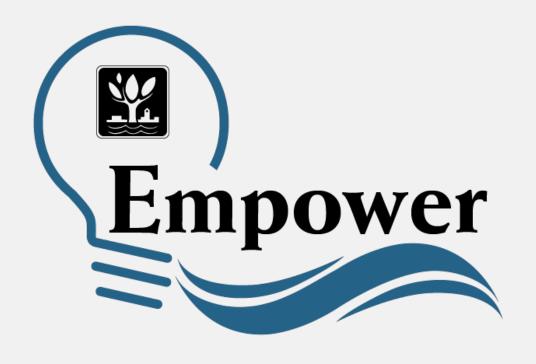

## Special Instructions for Solar Customers

## Access Empower at

https://www.empowernaperville.com

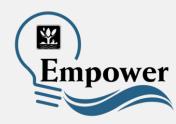

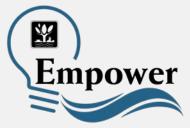

Customers with solar panels can view their energy in two ways: their regular energy usage and the energy generated by their solar panels.

- Solar customers can toggle back and forth through the pull-down menu under Usage.
- When then blue usage button is shown, the customer's regular energy usage is displayed.

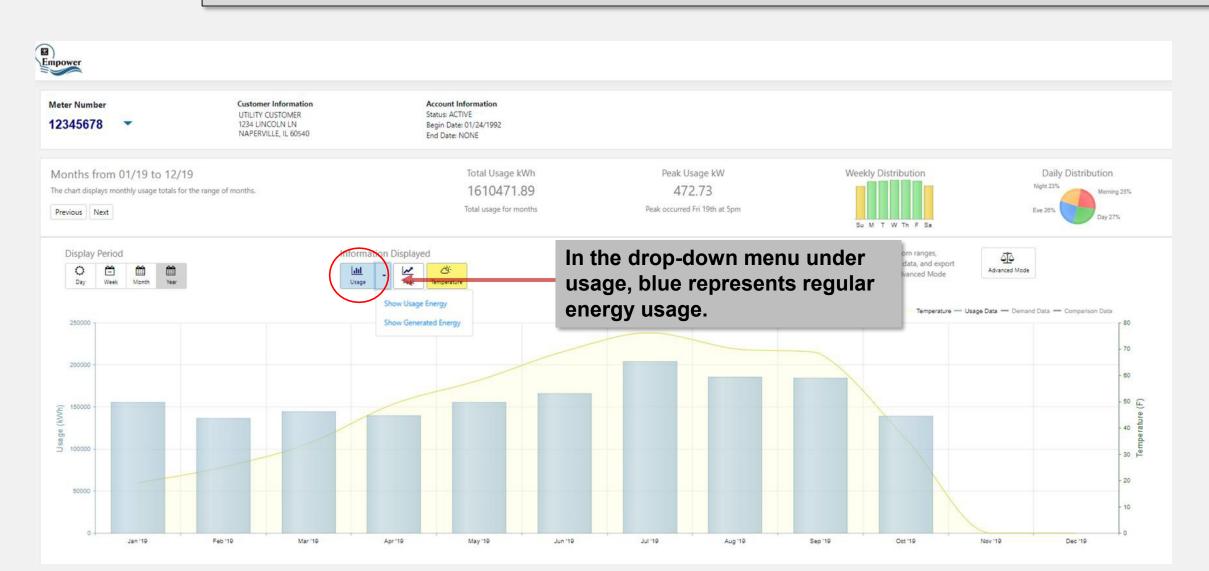

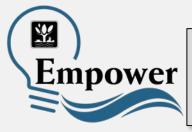

Customers with solar panels can view their energy in two ways: their regular energy usage and the energy generated by their solar panels.

• The red pull-down menu (Generated) shows the energy generated by a customer's solar panels.

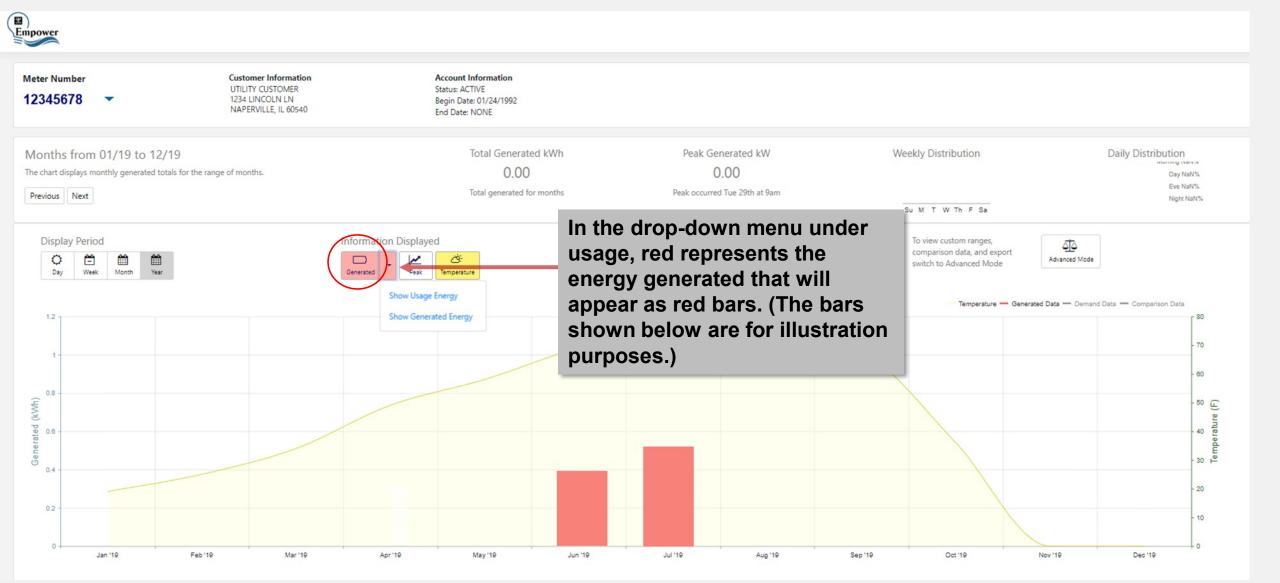

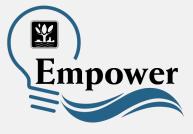

How can I get my Empower questions answered?

- Visit <u>www.naperville.il.us/empower</u>
- Submit a question through the City's Help Center